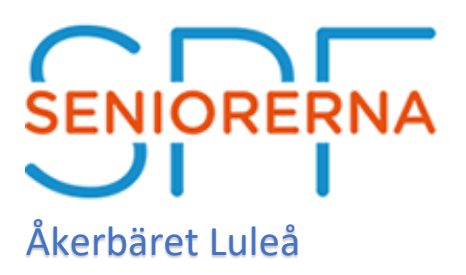

### **Nu tar SPF Seniorerna Åkerbäret ett steg in i appvärlden.**

Vi har nu anslutit oss till **SPF appen** som många SPF föreningar redan har gjort i hela landet. Appen är ett bra sätt att ha all information på ett och samma ställe. Vi når alla som laddar hem appen i sin smarta telefon och vi har en förhoppning att alla gör det.

Vi har förstått att många har en smart telefon. Att ha en app där är ett lätt sätt att nå fram med all info som vi vill att våra medlemmar ska ta del av.

#### **Bakgrund**

- Svårt att nå ut med information
- Informationen måste komma till användaren, inte tvärtom
- Allt fler använder smart telefon
- Allt färre använder dator, som upplevs som "krångligare"
- Tillgängligt i "fickan", telefonen är alltid med…

#### **Manualer för att ladda ner appen**

Här får ni manualer hur man laddar hem appen i din telefon.

En manual för iPhone och en Android finns som bilagor.

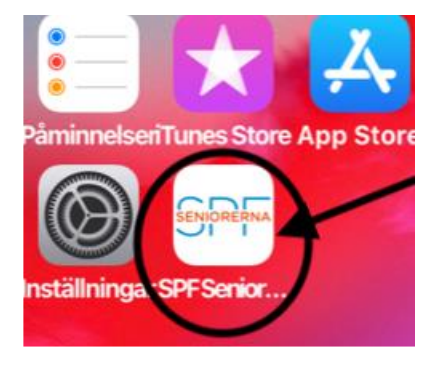

## **Manual för Iphone**

Ladda ner appen SPF Seniorerna och följ instruktionerna nedan

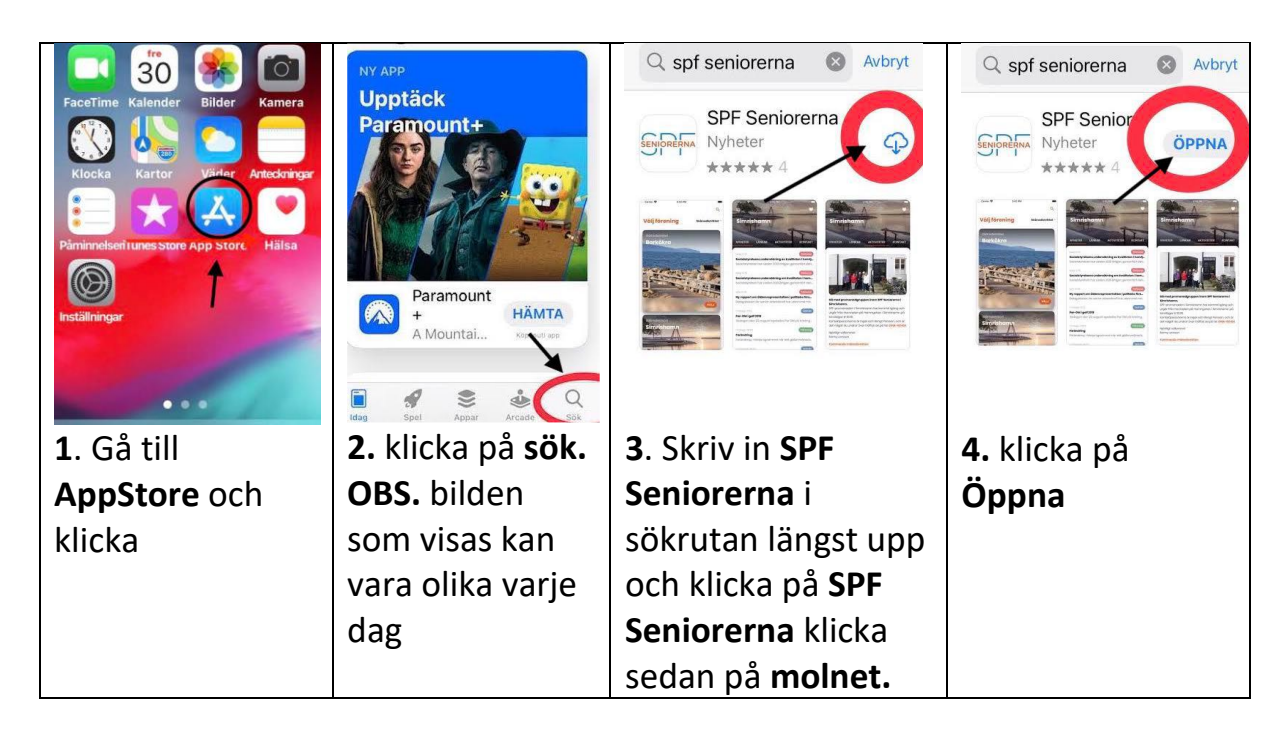

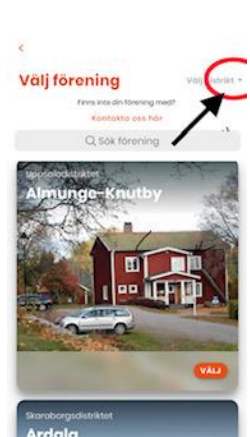

**5.** Klicka på välj distrikt, och den lilla trekanten. Skrolla ner till **Norrbotten**. Följ sedan instruktionerna

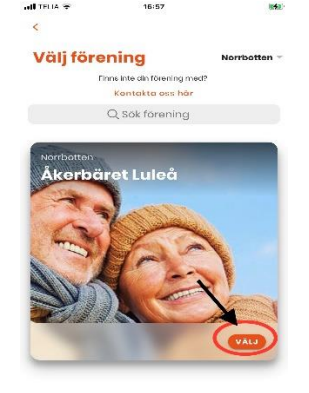

6. Välj förening. skrolla till **Åkerbäret.** Sedan på VÄLJ. Nu är det Klart.

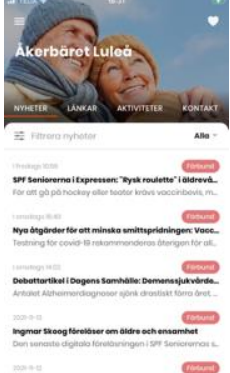

Nu har du en app i din telefon med allt som händer i SPF Åkerbäret på ett och samma ställe, samt även distriktets och förbundets nyheter**. Lycka till**

# **Manual för android**

Ladda ner appen och följ instruktionerna nedan.

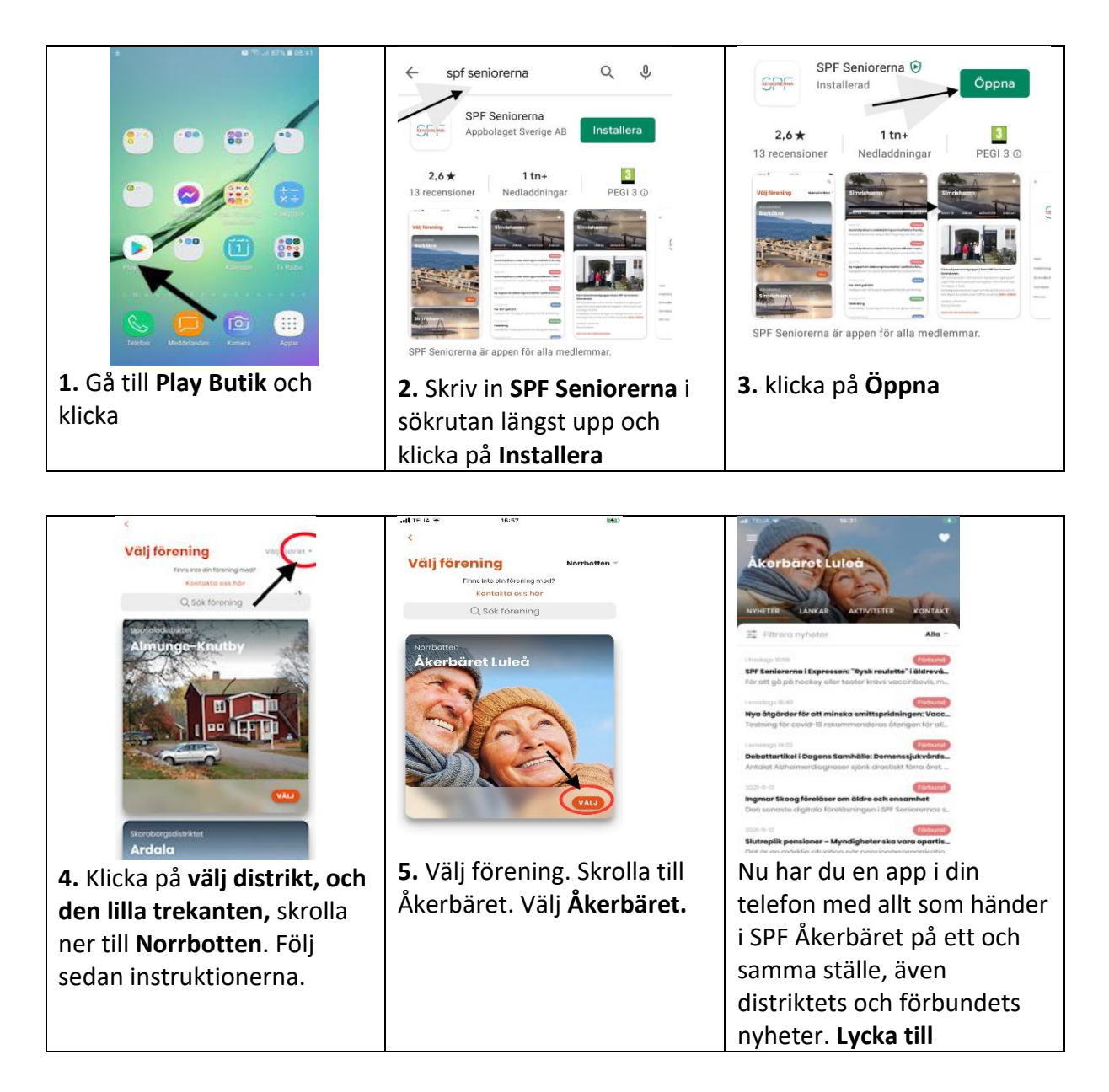

Här är en film om hur man laddar ner en appar klicka på länken sedan på trekanten mitt i bilden så startar filmen.

<https://senior.mediapoolen.se/film/630608cbed>